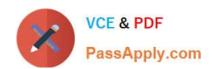

## **UIPATH-RPAV1** Q&As

UIPATH-RPAV1: UiPath RPA Associate v1.0 Exam (UiRPA)

# Pass UiPath UIPATH-RPAV1 Exam with 100% Guarantee

Free Download Real Questions & Answers PDF and VCE file from:

https://www.passapply.com/uipath-rpav1.html

100% Passing Guarantee 100% Money Back Assurance

Following Questions and Answers are all new published by UiPath
Official Exam Center

- Instant Download After Purchase
- 100% Money Back Guarantee
- 365 Days Free Update
- 800,000+ Satisfied Customers

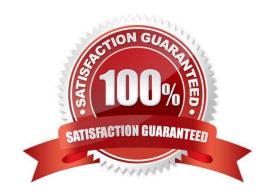

### https://www.passapply.com/uipath-rpav1.html

#### 2024 Latest passapply UIPATH-RPAV1 PDF and VCE dumps Download

#### **QUESTION 1**

Is it possible to reprocess a transaction in a Queue after its failure due to an application exception? Options are :

- A. Yes, if the Auto-Retry property of the Queue is enabled
- B. Only transactions that failed due to a business exception can be reprocessed
- C. Yes, it can be retried manually on the Transactions page
- D. No, transactions cannot be processed again if they fail

Correct Answer: ABC

#### **QUESTION 2**

In the UiPath Robotic Enterprise Framework template, in the Get Transaction Data state of the main workflow, what happens before the next transaction item is retrieved?

Options are:

- A. We check if the previous transaction has been completed
- B. We check if a stop signal was sent from Orchestrator
- C. We check if a kill signal was sent from Orchestrator

Correct Answer: B

#### **QUESTION 3**

How can you provide more details to explain the purpose of the activities in a workflow? Options are:

- A. By adding activity Annotations
- B. By using a Comment Out activity
- C. By using the Comment activity

Correct Answer: AB

**QUESTION 4** 

How can you extract text from a Citrix application? Options are :

- A. None of the above
- B. Using Microsoft OCR

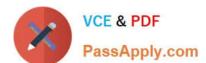

#### https://www.passapply.com/uipath-rpav1.html

2024 Latest passapply UIPATH-RPAV1 PDF and VCE dumps Download

- C. Using the shared clipboard
- D. Using the screen scraping

Correct Answer: B

#### **QUESTION 5**

How can you rename a file using StudioX? Options are :

- A. You cannot rename a file with StudioX
- B. Using the Change File action
- C. Using the Move File action
- D. Using the Rename file action

Correct Answer: B

<u>Latest UIPATH-RPAV1</u> <u>Dumps</u> UIPATH-RPAV1 Study
Guide

UIPATH-RPAV1 Exam

Questions